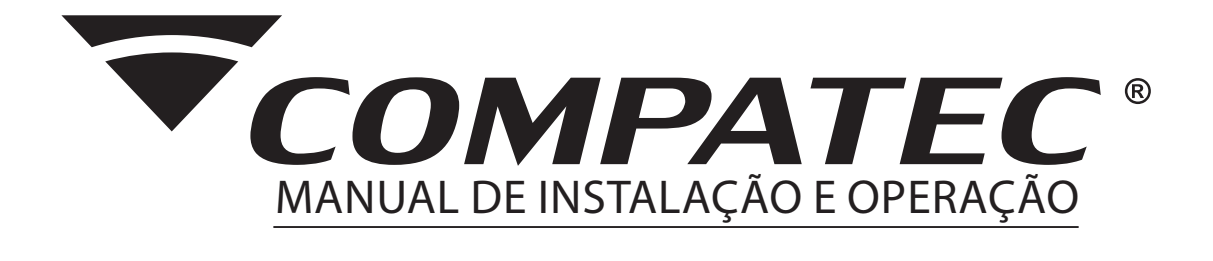

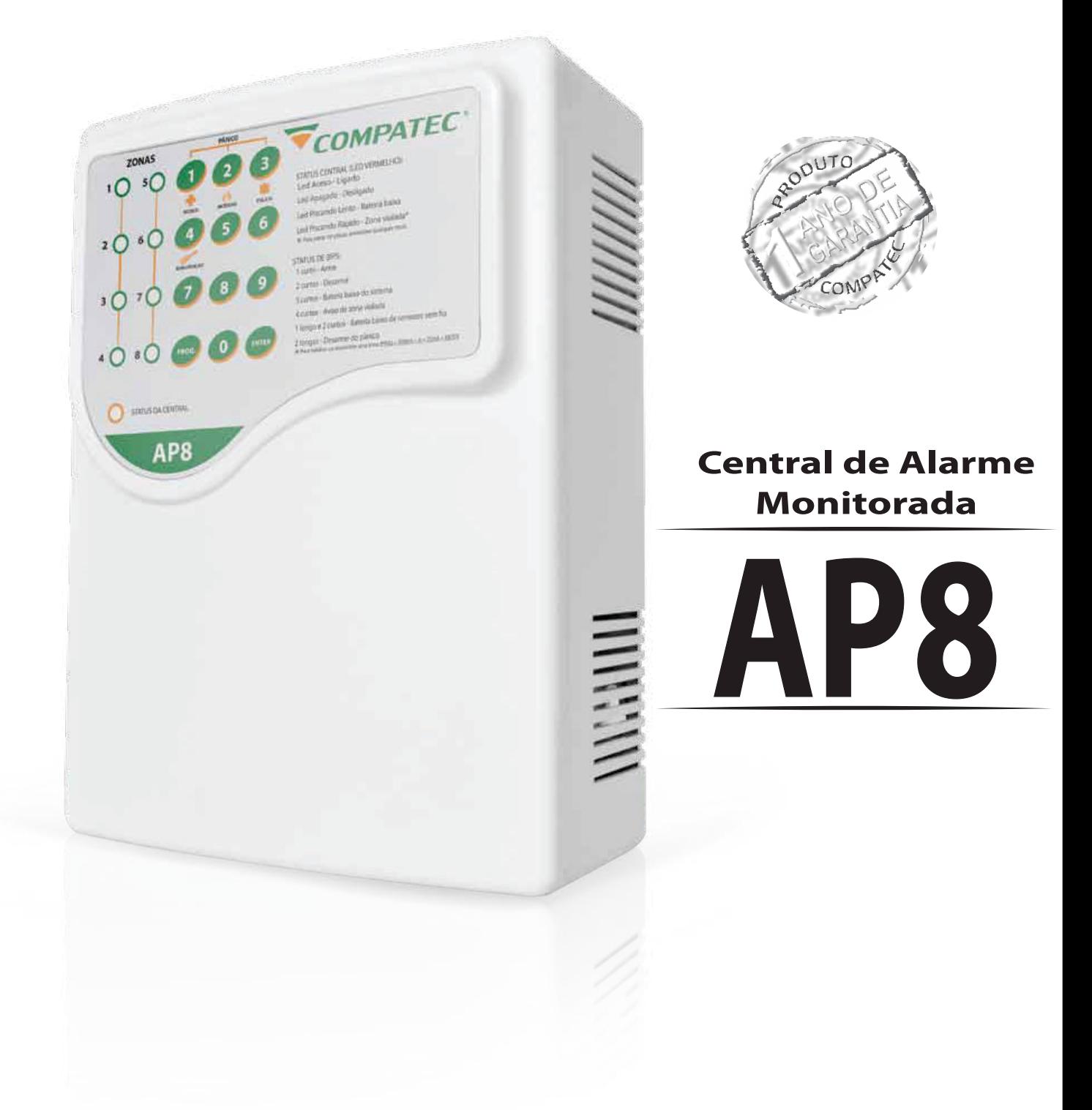

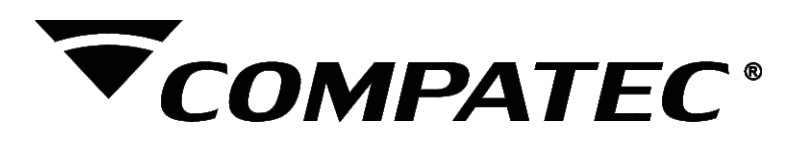

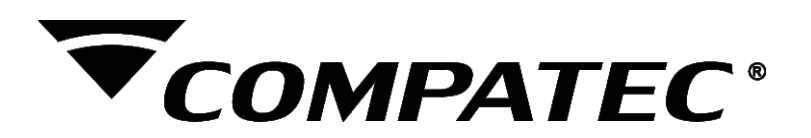

# Índice

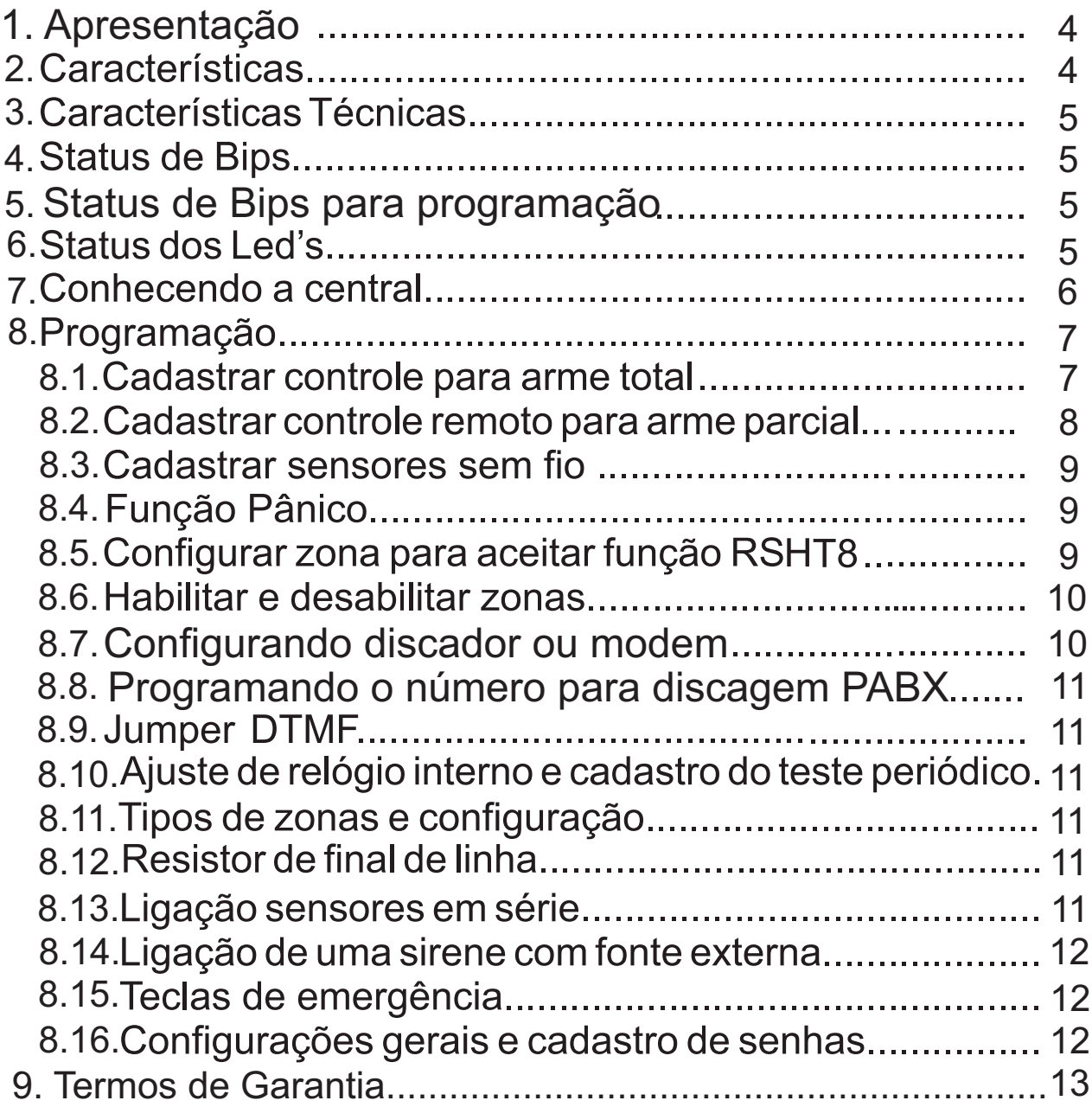

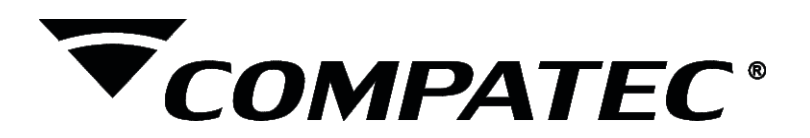

## 1. Apresentação

A central AP8 foi desenvolvida para atender a uma necessidade corriqueira na instalação, onde a central possibilita ser discadora pessoal ou monitorada.

As características da AP8 foram acrescentadas de acordo com sugestões e necessidades de clientes, o resultado é um produto objetivo, funcional, simples para programar e instalar, atendendo as exigências do mercado.

## **ATENÇÃO:**

Para melhor uso do equipamento e para sua segurança, leia atentamente e siga rigorosamente as instruções contidas neste manual, e em caso de dúvidas entre em contato com a empresa instaladora. Guarde o manual e em caso de perda solicite outro junto a empresa instaladora, mesmo após a instalação ele lhe será útil para a manutenção do equipamento.

A AP8 apresenta restrições de funcionamento nas linhas da **NFT** 

## 2. Características

- Acionamento à distância por controle remoto endereçado (usuário);  $\bullet$
- Programação da central através de menus e protegido por senha (padrão 1234);  $\bullet$
- $\bullet$ Monitoramento ADEMCO Contact-ID ou discador pessoal (4 memórias);
- $\bullet$ Duas partições de zonas, partição A(1 a 4) e partição B(5 a 8);
- Oito setores mistos (com e sem fio), sendo quatro setores configuráveis como: -Instantânea : disparo imediato (todas as zonas);

-Temporizada: conta tempo de entrada e saída de 30 segundos (zona 1);

-Inteligente: duplo movimento para disparo (zonas 2 e 3);

-24 horas: independente do sistema estar armado, ao detectar movimento dispara

 $(zona 4)$ ;

- Função Pânico (normal ou silencioso);
- Aviso de bateria baixa dos sensores sem fio (somente sensores Compatec);  $\bullet$
- Identifica função RSHT8 (setor aberto ou fechado);
- Indicação visual de setor aberto;  $\bullet$
- $\bullet$ Saída independente para «LED+», «DSP»;
- Entrada Botoeira.  $\bullet$

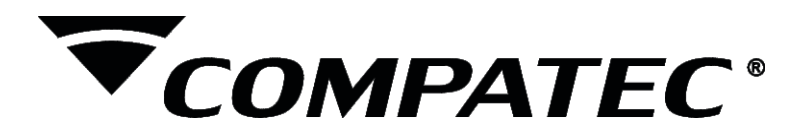

## 3. Características Técnicas

- Frequência de operação: 433,92 Mhz;  $\bullet$
- Padrão de código: HT Code Learning;  $\bullet$
- N° de controles remotos: 16 para arme total + 16 por partição;  $\bullet$
- N° de controles para pânico silencioso: 21 controles;  $\bullet$
- N° de sensores sem fio: 168 (21 p/ zona);  $\bullet$
- Alcance: 30 metros (sem barreiras);
- Tempo de disparo e pânico: 4 ciclos de 4 minutos por zona;  $\bullet$
- Saída Auxiliar: 13,8 Vcc 1A;  $\bullet$
- Consumo: 70 mA.

## 4. Status de Bips

- 1 curto: Liga;  $\bullet$
- 2 curtos: Desliga:
- 3 curtos: Aviso de bateria baixa do sistema;
- 4 curtos: Aviso de zona violada;
- 1 longo e 2 curtos: Aviso de bateria baixa dos sensores.

#### 5. Status de Bips em programação

- 2 curtos: Confirmado a operação;
- 1 contínuo: Operação incorreta.

## 6. Status dos LED's

#### **LED Vermelho:**

- · Led Ligado: Alarme ativado;
- · Led Desligado: Alarme desativado;
- Led piscando rapidamente: Zona violada;
- Led piscando lento: Bateria baixa do sistema.

## **LED Verde:**

- · Led Ligado: Zona habilitada;
- Led Desligado: Zona desabilitada;
- Led piscando rapidamente: Zona violada;
- Led piscando lento: Zona aberta ou bateria baixa do sensor.

**OBS.:** A central deve ser instalada, de preferência, em um local protegido da ação do tempo, como, por exemplo, chuva, umidade, calor excessivo e longe do alcance das crianças, animais domésticos e em locais onde o acesso não seja fácil para intrusor

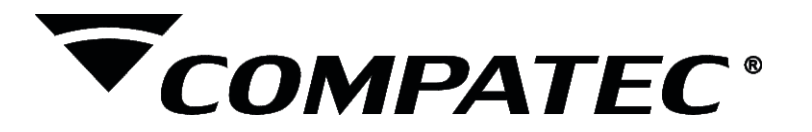

## 7. Conhecendo a Central

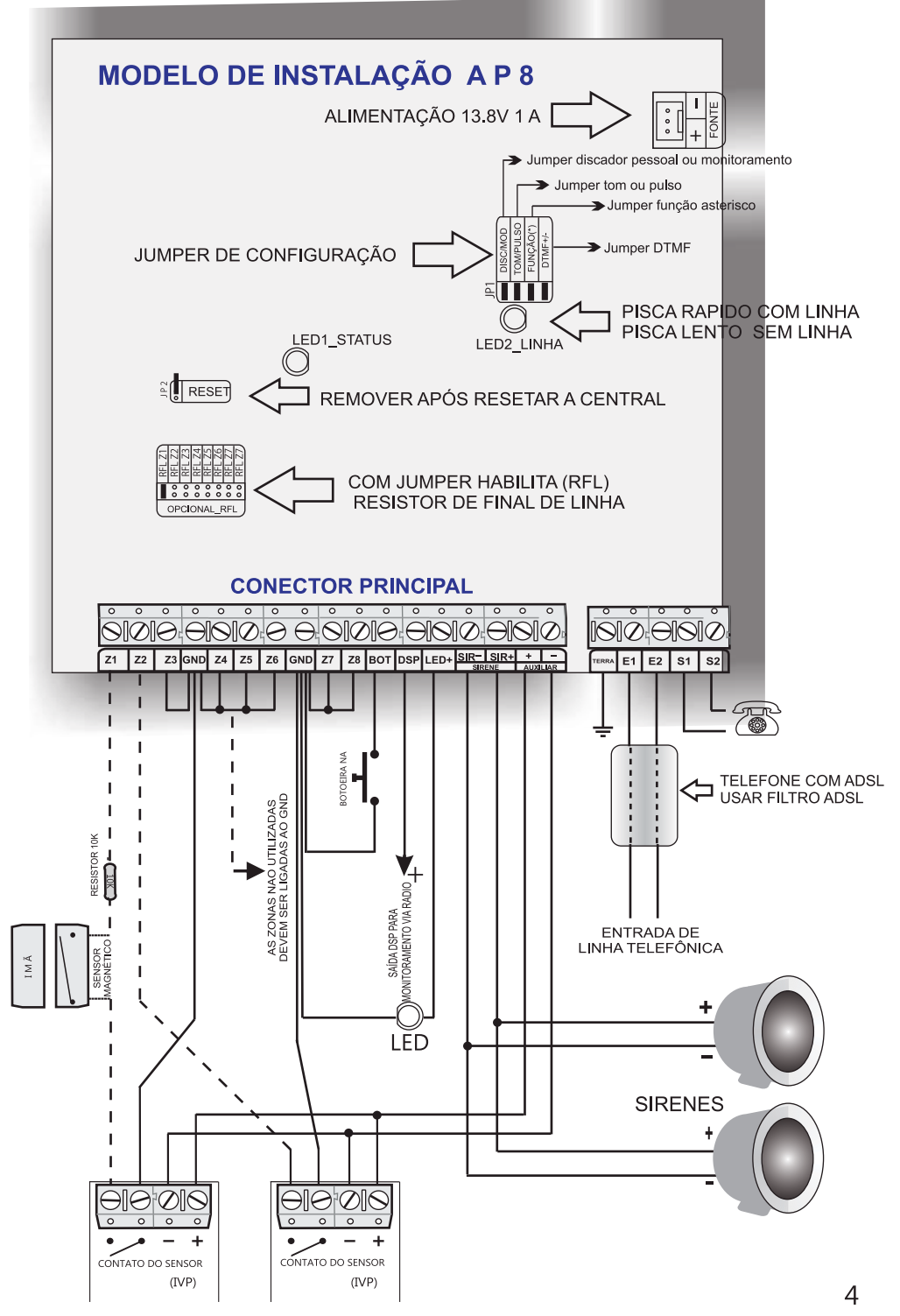

**OBS.:** Qualquer uma das zonas, que não seja utilizada sensor com fio, deve ser interligado através de um fio com o auxiliar - ou GND da placa, para fechar a zona.

Sempre que for utilizar mais de um sensor com fio na mesma zona, tem que utilizar a forma de ligação em série dos sensores.

A quantidade de sensores com fio e de sirenes a ser utilizadas na central, deve ser dimensionada conforme a sua fonte de alimentação, não podendo deixar no limite de consumo com todos os periféricos acionados.

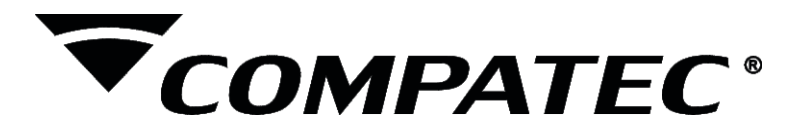

## **8. Programação**

A central AP8 possui dois modos de programação, programação do instalador e do usuário que se diferencia através de uma senha. Para entrar em programação pressione a tecla PROG + SENHA DO INSTALADOR OU USUÁRIO:

- PROG + SENHA DO INSTALADOR (padrão de fabrica 1234), dá acesso a todas as configurações da central.

- PROG + SENHA DO USUÁRIO (SENHA DEVE SER CRIADA), permite que o usuário tenha acesso somente a dois níveis de programação. Onde ele vai poder ajustar o relógio e habilitar ou desabilitar zonas (BYPASS).

Enquanto estiver em modo de programação, o led de status da central piscará lentamente e os leds das zonas ficarão acesos. Quando um cadastro for efetuado, a central emitirá 2 bips curtos para confirmá-lo, voltando ao estado de início da programação. Para sair da programação basta pressionar enter ou sem atividade no teclado por mais de 1 minuto sai do modo de programação.

#### **8.1Cadastrar controle para arme total**

Por segurança apague a memória da central antes de cadastrar o usuário, para evitar que outros códigos estejam habilitados; desligue todos os sensores sem fio do local (tire a bateria) enquanto estiver cadastrando os controles, para evitar que algum sensor assuma a função de acionamento da central.

Dentro do modo de programação digite o código corresponde a posição do usuário na memória, a central aguarda que a tecla do controle seja pressionada, e quando o cadastro é efetuado, a central emite dois bips curtos e o led de status começa a piscar lento aquardando novo código.

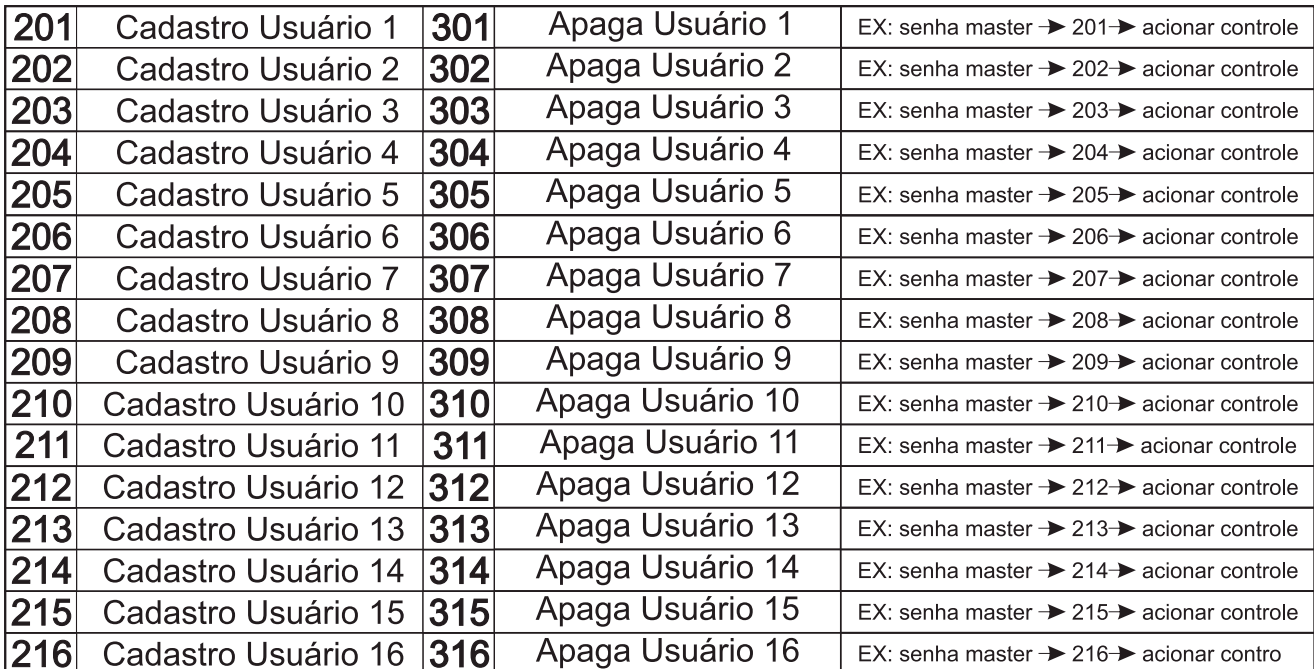

**OBS.:** cada tecla do controle corresponde a um usuário de código diferente.

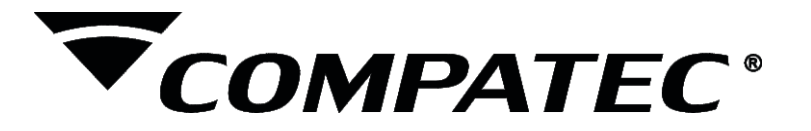

#### **8.2 Cadastrar controle remoto para arme parcial**

Arme e desarme por partição é totalmente independente, dando comodidade ao usuário caso queira dividir a central em uma mesma instalação, como por exemplo, partição A para a parte superior de uma casa e partição B para a parte inferior da residência, onde o usuário pode estar armando e desarmando individualmente as partições ou até mesmo dividir os usuários.

#### Cadastro de usuários na Partição A (zonas 1, 2, 3, 4):

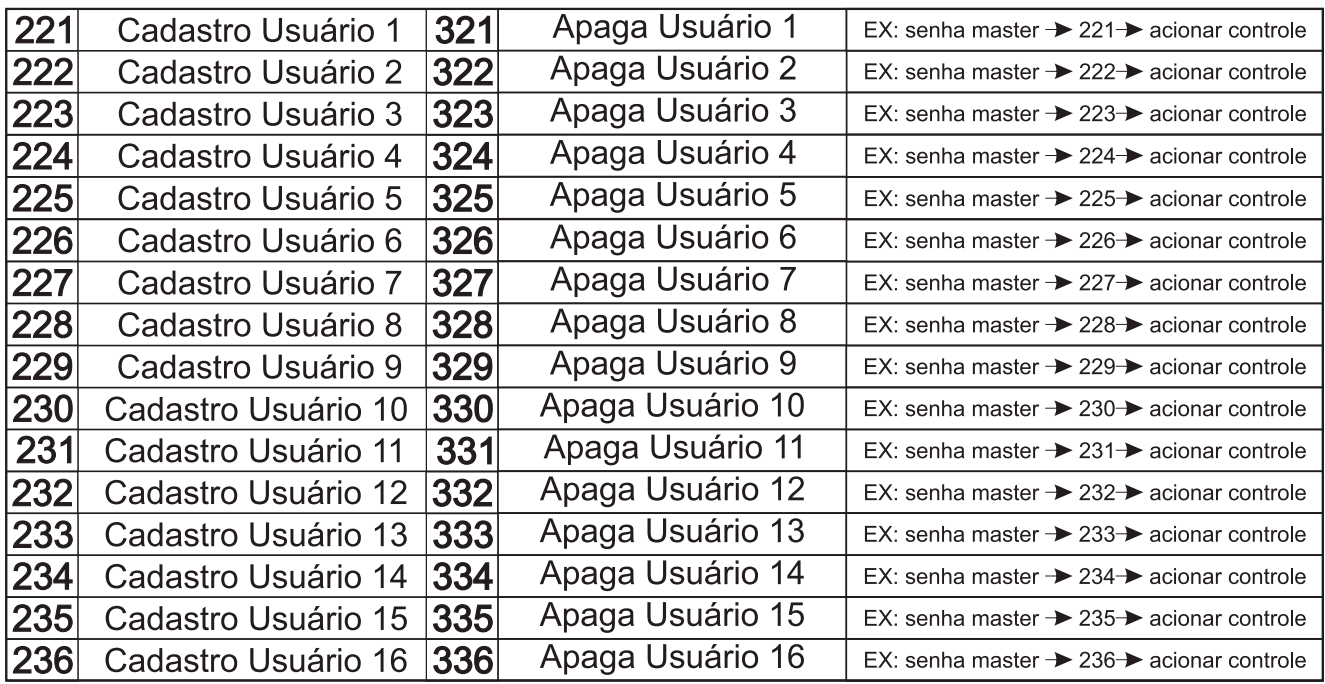

#### Cadastro de usuários na Partição B (zonas 5, 6, 7,8):

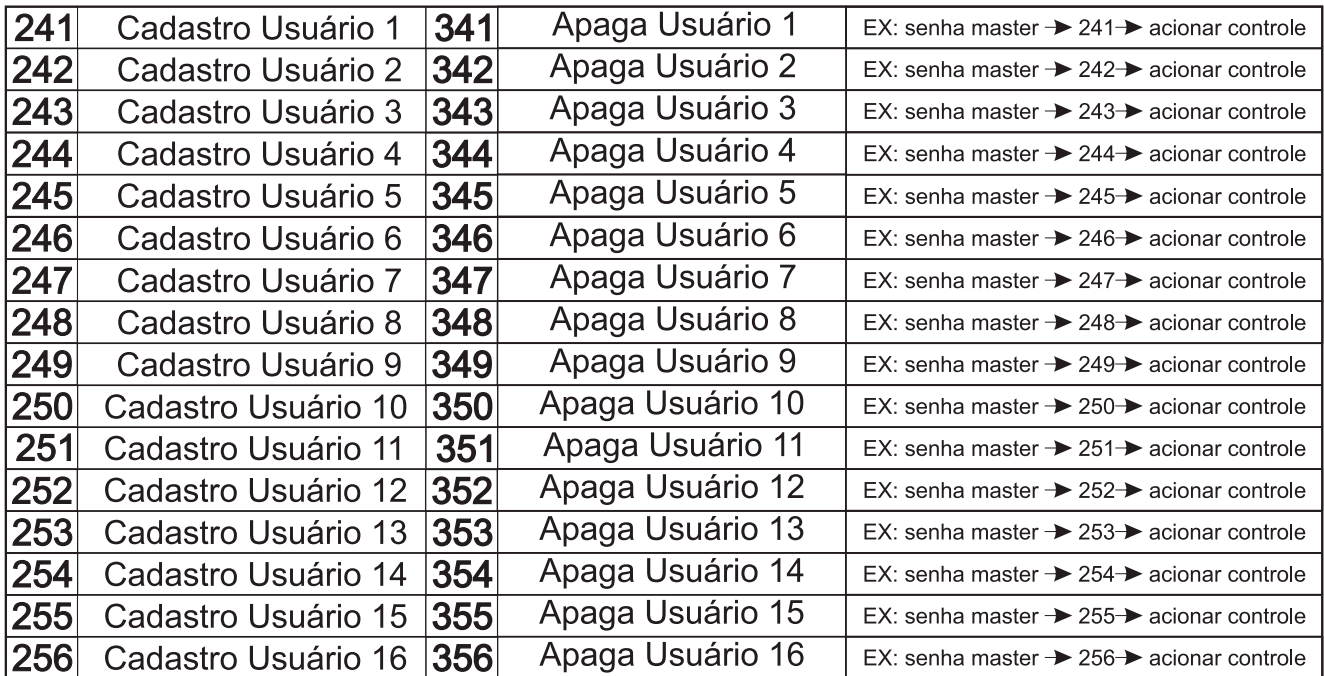

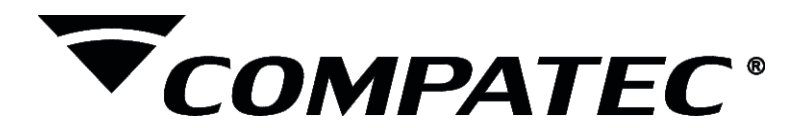

#### **8.3 Cadastrar sensores sem fio**

Mantenha somente o sensor que vai ser efetuado o cadastro no momento alimentado, os demais desalimentados, mesmo que já tenham sido cadastrados, para evitar que códigos indesejados se cadastrem no local de memória que esteja selecionada, e somente depois do cadastro, fixe no local desejado.

Dentro do modo de programação digite o código corresponde a posição do sensor na memória, a central aguarda que a tecla de teste do sensor seja pressionada, e quando o cadastro é efetuado, a central emite dois bips curtos e o led de status começa a piscar lento aguardando novo código. Caso o sensor já esteja cadastrado, a sirene emite um biplongo.

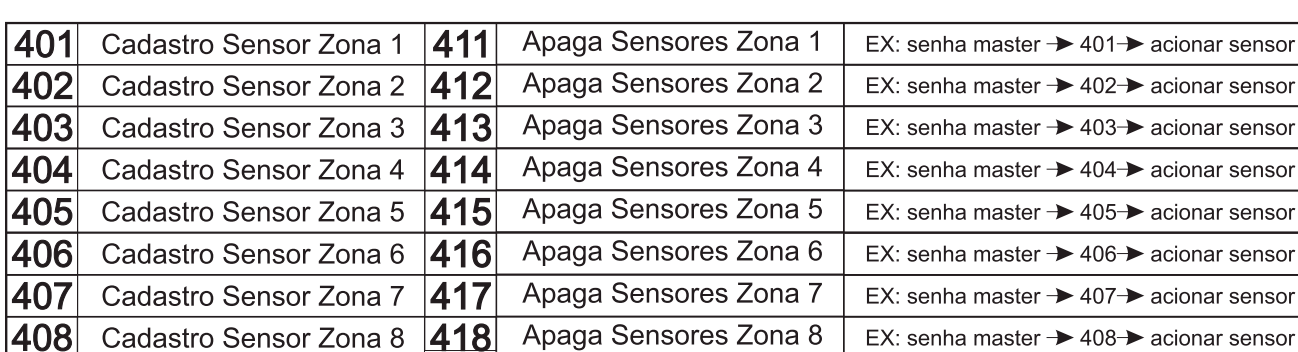

**OBS.:** cada zona aceita até 21 sensores sem fio.

## **8.4 Função Pânico**

O pânico da central de alarme pode ser acionado por qualquer botão através do controle remoto que estiver cadastrado na central, tanto para arme parcial ou total e até mesmo com um controle específico para essa função. Para isso mantenha o botão do controle 3 segundos. A central pode ser configurada para pânico normal ou acionado por silencioso, sendo que essas funções só funcionam com o alarme desarmado.

OBS.: quando cadastrado um controle específico para o pânico o mesmo só funciona como pânico silencioso e pode ser cadastrado até 21 controles com esta função.

#### Cadastro de controle de Pânico e configuração da Função Pânico:

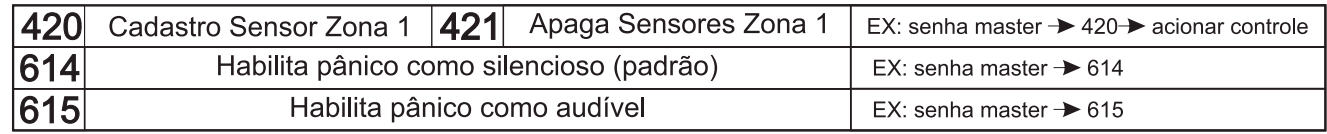

#### **8.5 Configurar zona para aceitar função do RSHT8 (Identificação de setor aberto e fechado)**

Ao configurar esta função, apenas um sensor RSHT8 pode ser cadastrado por zona. Para as demais zonas que não forem cadastrados RSHT8 (com a dupla função habilitada), permanecem com a memória de 21 sensores sem fio por zona.

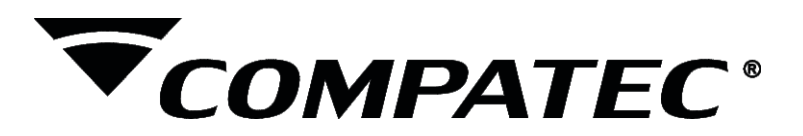

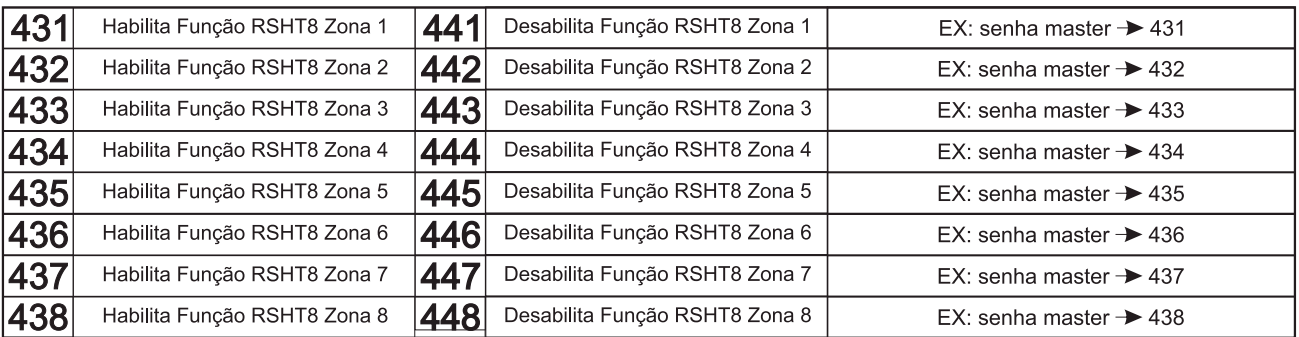

## **8.6 Habilitando e Desabilitando Zonas ( Bypass)**

Para habilitar ou desabilitar uma zona, pressione e solte a tecla PROG + senha do usuário ou instalador (2 bips) + 0 + número da zona desejada.

Caso a central seja completamente desenergizada (bateria + rede elétrica ausentes) a central retorna com todas as zonas habilitadas.

#### **8.7 Configurando discador ou modem**

Cadastro de número de conta 4 dígitos

Habilita disparo sirene quando houver corte na linha telefônica

Desabilita disparo sirene quando houver corte na linha telefônica

501

502

503

504

505

618

619

A central de alarme Ap8 pode ser utilizada como discador pessoal (som de sirene no telefone) ou monitoramento via modem Contact-ID (gera eventos conforme ações da central), e a forma de discagem por tom ou pulso, para isso basta habilitar por jumper.

**OBS.:** Apenas as memórias programadas são discadas, portanto para monitoramento recomenda-se mesmo que se possua apenas somente uma linha na central de monitoramento deve-se cadastrar as 4 memorias com o mesmo número de telefone o processo de tentativa de discagem é realizado 4 vezes e se 1 das 4 vezes não coneseguir enviar o evento é armazenado na buffer de eventos mais um evento (Falha de comunicação), após as 4 tentativas sem sucesso o sistema para de tentar e volta a tentar automaticamente apos 2 horas ou antes se houver outro evento novo (arme, desarme, disparo etc.).

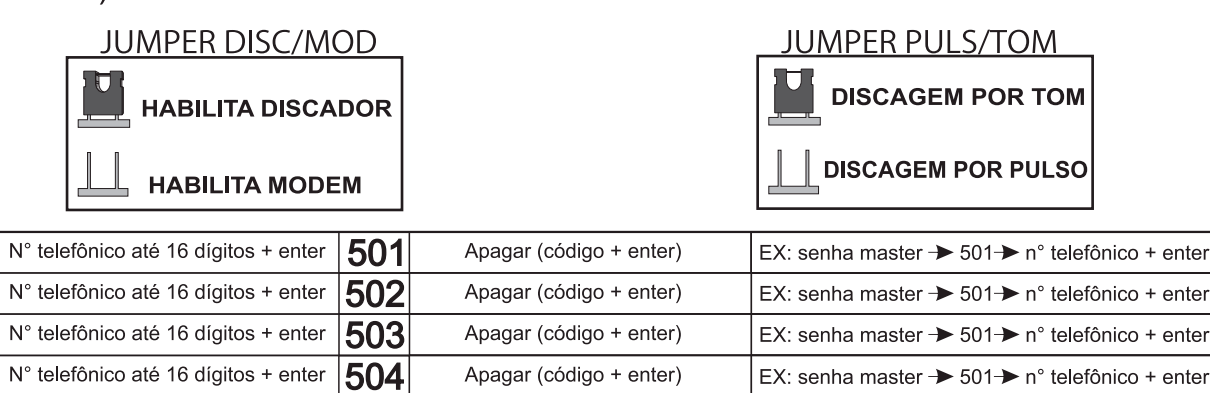

**OBS.:**Quando ocorrer um corte na linha telefonica é salvo no buffer um evento (falha na linha) e os eventos são acumulados no Buffer(64 eventos) se o buffer estiver cheio os eventos mais antigos são subrescritos e é salvo mais um evento (buffer cheio).

#### www.compatec.com.br **10**

EX: senha master  $\rightarrow$  505

EX: senha master  $\rightarrow$  618

EX: senha master  $\rightarrow$  619

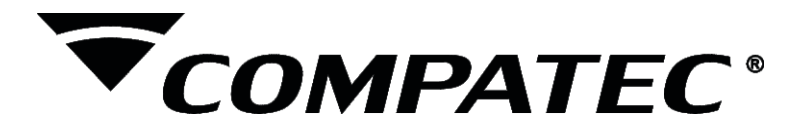

## **8.8 Programando número para discagem via PABX**

PROG + SENHA INSTALADOR + 501 (para memória 1) + 0 (chamada de linha externa) + PROG (pausa de 3 segundos) + N° TELEFÔNICO + ENTER (para confirmar).

**OBS.:** Em função das variações de frequência nos tipos de PABX, alguns modelos podem ser incompatíveis.

#### **Função Asterisco\*:**

Esta função está dedicada para lugares onde existe linha telefônica econômica, que é necessário a discagem do asterisco antes do número.

PROG + SENHAINSTALADOR + 501 (para memória 1) + PROG(adiciona tempo de pausa depois do asterisco, para cada vez pressionado adiciona mais 3 segundos) + N° TELEFONICO + ENTER (para confirmar).

#### **8.9 Jumper de DTMF**

A central possui um jumper de DTMF caso a linha telefônica do local necessite de um DTMF mais alto ou mais baixo.

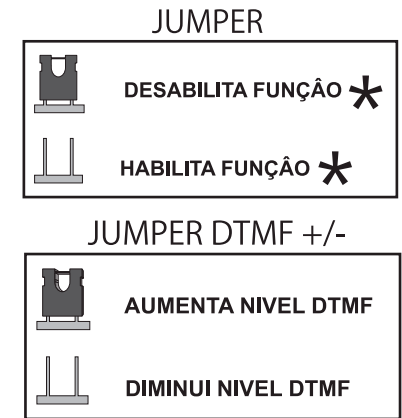

## **8.10 Ajuste do relógio interno e cadastro do teste periódico:**

Para ajuste do relógio interno da central, pressione e solte a tecla PROG + SENHA DO USUÁRIO OU INSTALADOR (2 BIPS) +1+ NÚMERO DO HORÁRIO ATUAL (padrão 24 horas).

 $EX: 15:35$ 

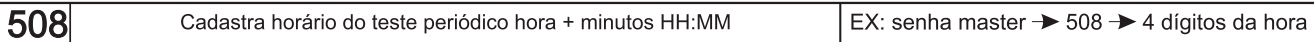

**8.11 Tipos de Zonas**<br>As zonas de 1 a 4 podem ser configuradas como instantânea (todas as zonas), temporizada (somente zona 1), inteligente (zonas 2 e 3) ou 24 horas (somente zona 4), das zonas 5 a 8 somente instantâneas.

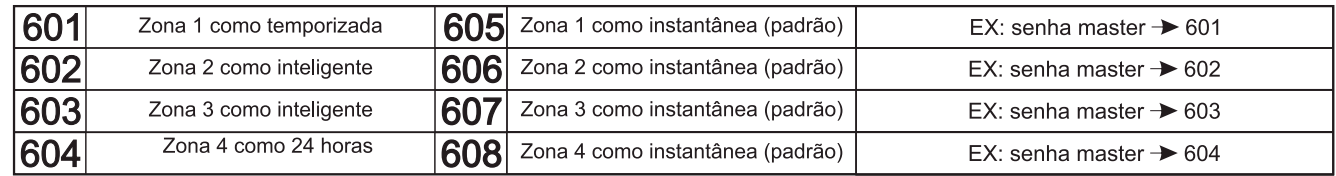

## **8.12 Resistor de final de linha:**

A central Ap8 tem a possibilidade do uso ou não de resistor de fim de linha (utilizar resistor de 10 k), selecionado por jumper.

#### **JUMPER OPCIONAL RFL**

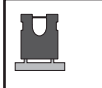

**HABILITA RFL** 

**DESABILITA RFL** 

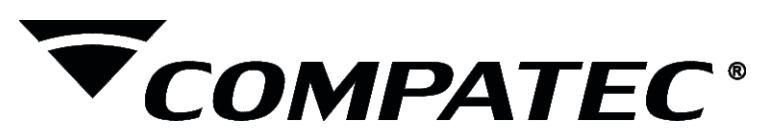

#### **8.13 Ligação de Sensores em série:**

Para efetuar a ligação de mais de um sensor, utilize a ligação em série para a quantidade de sensor que desejar (observe o quanto suporta a fonte).

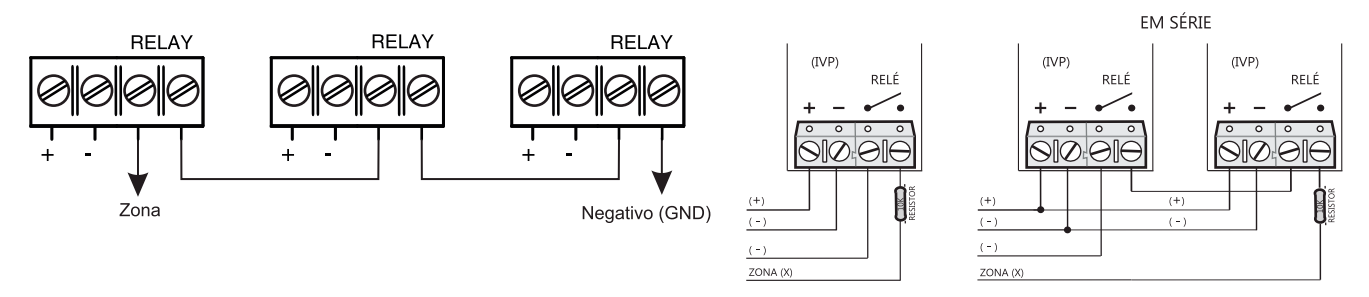

## **8.14 Ligação de uma sirene com fonte externa ou na bateria**

Quando se tem a necessidade de utilizar uma sirene mais potente e que exija uma carga maior do que a saída sirene da central de alarme proporciona ou o sistema de alarme já está sobrecarregado, utilizando mais carga do que a fonte da central fornece, tem que utilizar a sirene em uma fonte externa ou nos cabos da bateria (onde a bateria fornece 7A); caso seja utilizada uma fonte externa, tem que dimensionar conforme a sirene que se tem.

## **8.15 Teclas de Emergência**

Nesta central de monitoramento existe junto com o teclado na tampa 4 teclas especificas para pânico como: pânico policial, médico, incêndio e solicitação de manutenção. Basta pressionar e segurar por aproximadamente 3 segundos uma das teclas até a central emitir 2 BIPS CURTOS, enviando um evento a base de monitoramento.

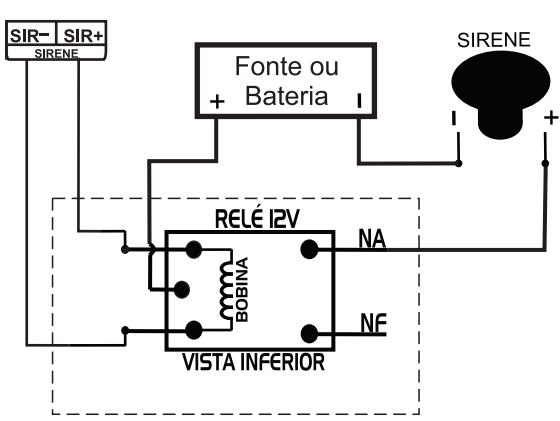

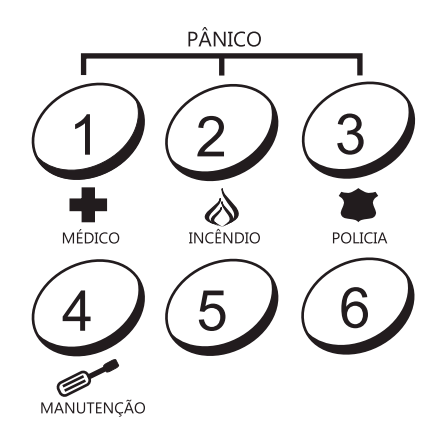

#### **8.16 Configurações Gerais e cadastro de senhas:**

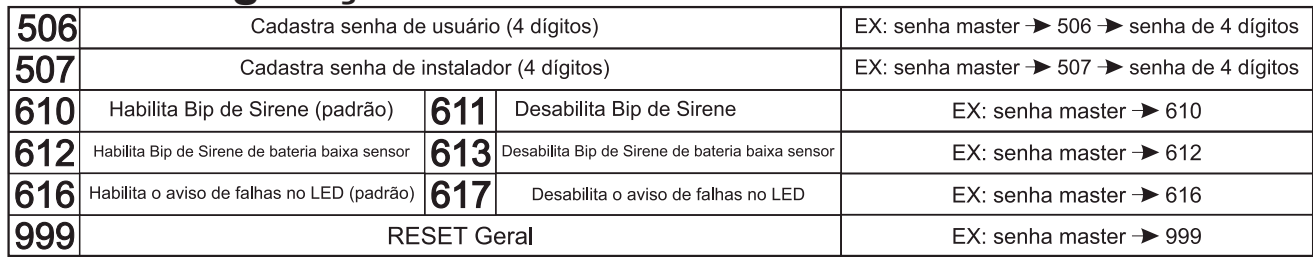

OBS.: Reset geral através do jumper reset na placa da central, esse reset se faz necessário quando não souber a senha master. Basta desalimentar a central tanto pela bateria quanto pela rede elétrica. FECHAR O JUMPER RESET e alimentar a central novamente.

A central começa a bipar, então pressione e solte a tecla ENTER do painel, a central confirmará o reset com 2 bips curtos, logo apos soltar a tecla ENTER então retire o jumper do RESET).

SERVIÇO DE **ATENDIMENTO AO CLIENTE** 

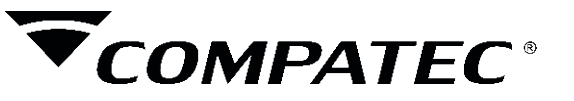

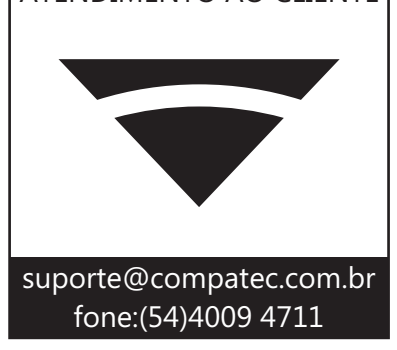

#### **TERMOS DE GARANTIA**

A Compatec assegura ao comprador deste produto, garantia contra defeitos de fabricação, pelo prazo de 12 (doze) meses, contados a partir da data de instalação.Em caso de defeito, no período da garantia, a responsabilidade da Compatec fica restrita ao conserto ou substituição do produto de sua fabricação.A substituição ou conserto do equipamento não prorroga o prazo de garantia.

Esta garantia perde seu efeito por:

Uso indevido, descuidos, desconhecimento das instruções contidas no Manual de instalação, falta de aterramento, instalação do produto em ambientes inadequados, expostos a umidade ou calor excessivo. Ignorar as recomendações e procedimentos necessários para seu perfeito funcionamento e proteção.

Esta garantia não cobre:

Oscilação de tensão, ligação em tensão errada e descarga elétrica provocada por raios. Transporte e remoção dos produtos para conserto/instalação. Danos causados por água, fogo ou descarga elétrica.

IMPORTANTE: Para validação da garantia é necessário o preenchimento correto dos dados deste certificado.

#### Dados do Instalador

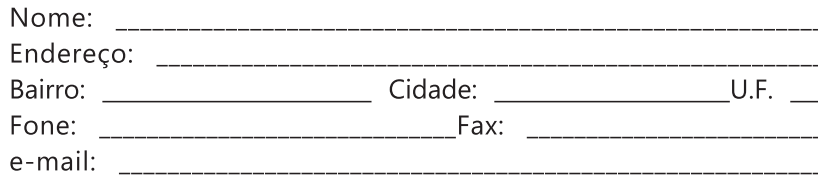

#### Dados do Cliente e produto

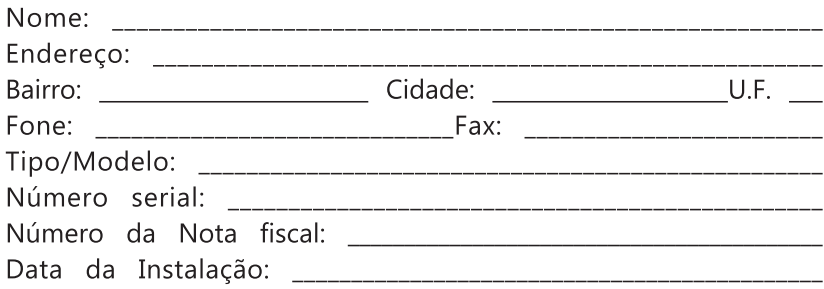

Declaro haver recebido nesta data o referido produto em perfeito estado de funcionamento, foram a mim explicadas as funções e cuidados que devo ter em relação ao produto, também recebi o manual de instruções de operação e manutenção, as condições de garantia descritas neste certificado foram por mim aceitas e entrarão em vigor a partir desta data.

RECORTE

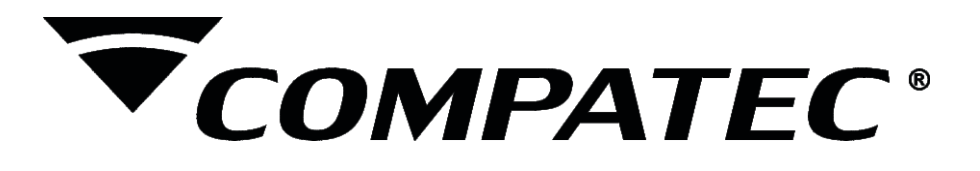

**Natal Chiarello,440| Sanvitto II | 95012-663| Caxias do Sul - RS Fone: + 55 (54) 4009 4700 Fax: +55 (54) 4009 4701**